#### Visma Fivaldi Kuukauden toimet Palkanlaskenta

Raija Törmänen **System Consultant**

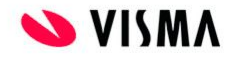

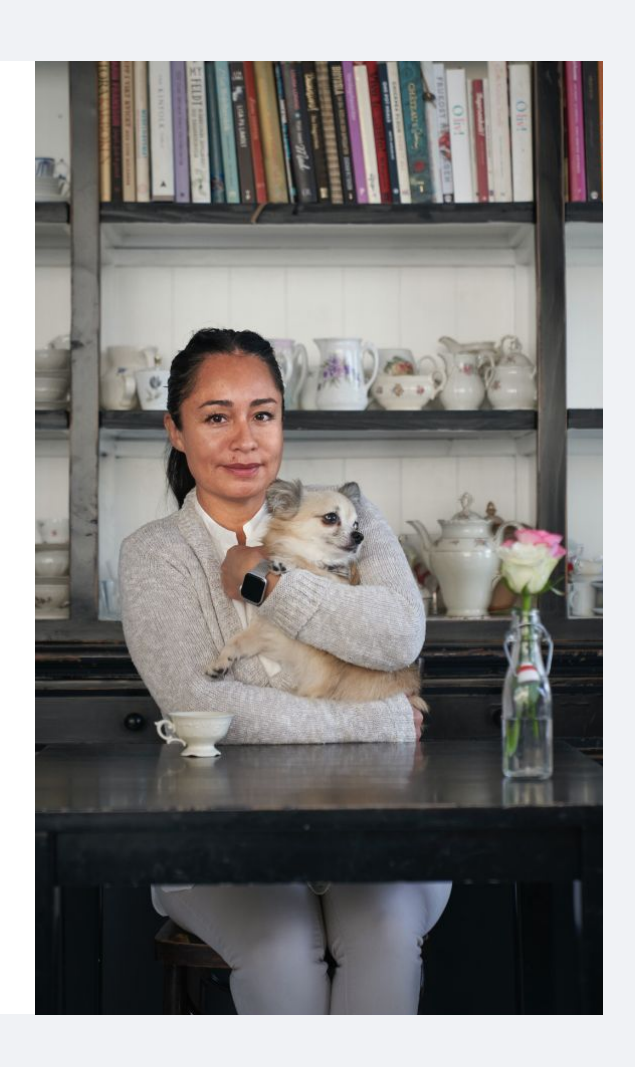

## Webinaarin ohjauspaneeli

- Kuulet kouluttajan, mutta kouluttaja ei kuule Sinua
- Webinaarin toiminto painikkeet löytyvät ohjelman alapalkista, jossa voit:
	- Q&A voit kirjoittaa ja lähettää kouluttajalle kysymyksen tai viestin
	- Audio Settings Säätää ääniasetuksia
	- Leave Meeting Poistua lopuksi webinaarista

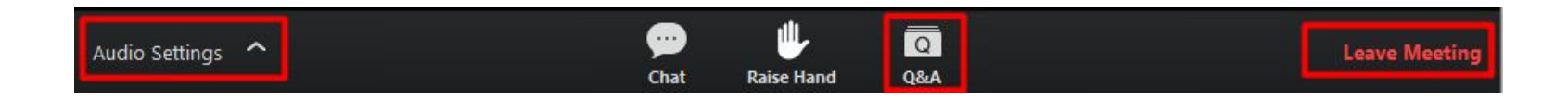

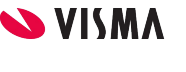

2

#### **Sisältö**

- Kuukauden toimet
	- Tulorekisterin erillisilmoitus

# **Kuukauden toimet**

Tulorekisterin erillisilmoitus TAS ilmoitus

### **Kuukauden toimet - Erillisilmoitus**

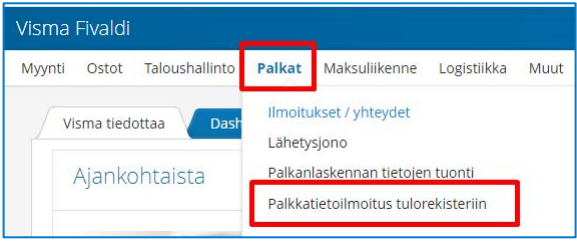

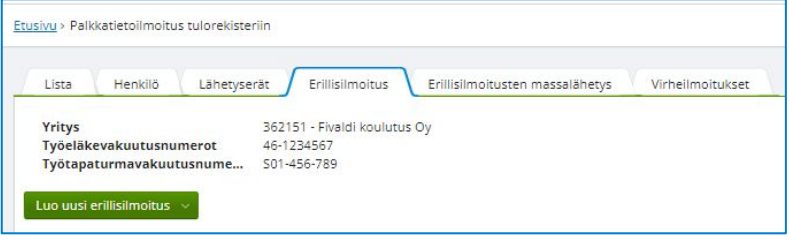

Web puolella valitaan Palkat - Palkkatietoilmoitus tulorekisteriin

Erillisilmoitus -välilehti:

● Luo uusi erillisilmoitus-painikkeen valintalistalta valitaan kausi, josta erillisilmoitus lähetetään

## **Kuukauden toimet - Erillisilmoitus**

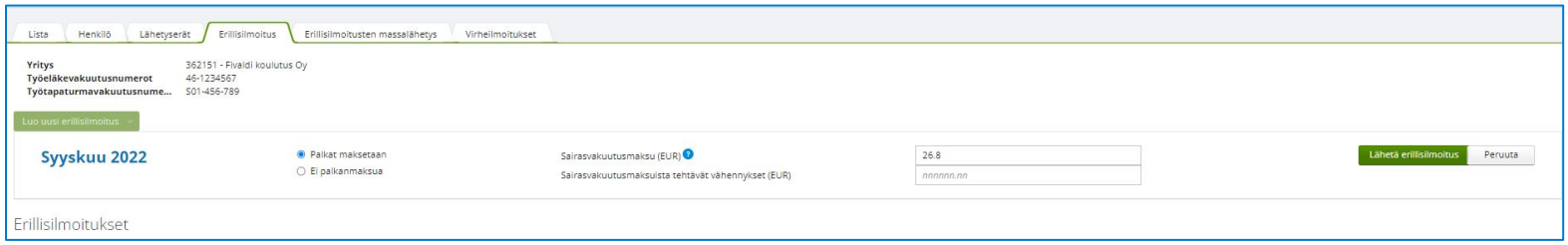

• Määritellään onko Palkat maksetaan / Ei palkanmaksua

- Sairasvakuutusmaksu kenttään ohjelma laskee maksetuista palkoista sairasvakuutusmaksun
- Sairasvakuutusmaksuista tehtävä vähennykset (EUR) -kenttään annetaan summa, joka on vähennettäviä
- Lähetä erillisilmoitus-painikkeesta lähetetään ilmoitus

Erillisilmoitusten massalähetys-välilehti:

• Voidaan lähettää useamman yrityksen erillisilmoitus kerralla

## **Kuukauden toimet - TAS ilmoitus**

TAS ilmoitus voidaan tulostaa edelleen Kausiveroilmoitus -apuohjelman kautta.

Tulostuu ainoastaan silloin, kun erillisilmoitus on tulorekisteriin hyväksytysti lähetetty. Tästä ei lähde TAS tieto verottajalle.

Ilmoitukset / yhteydet - Kausiveroilmoitus Asetusten tarkistaminen / määrittely:

- Ylävalikosta Kausiveroilmoitus Perustiedot
- Määritellään verotoimisto
- Kausiveroilmoitukselle tulevat palkat:
	- Maksetut palkat
	- Maksetut ja ei maksetut palkat
- Alv ja TAS ilmoitukset määritellään samalle riville
	- Kausi ja päivämäärä

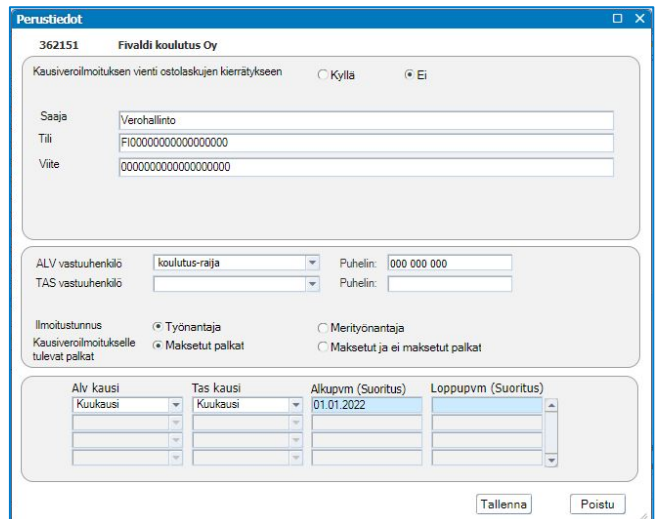

### **Kuukauden toimet - TAS ilmoitus**

Ilmoituksen tiedot -välilehdeltä voidaan tarkistaa tiedot

- 1. Käsittele maksukuukautta -kentän valintalistalta valitaan maksukuukausi
- 2. Valitaan yritykset
- 3. Tulostus:
	- Vain TAS ilmoitus
- 4. Tulosta valitut

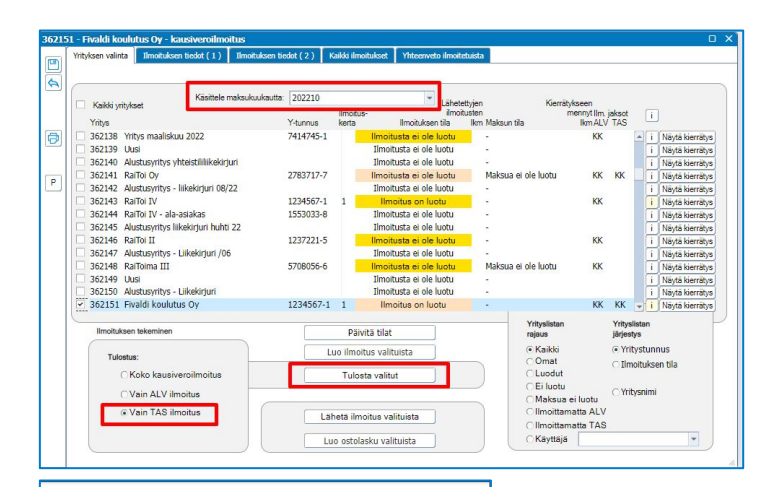

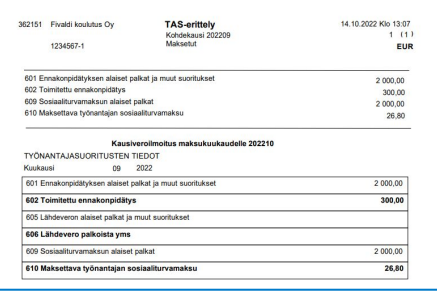

#### **Työnantajasuoritukset (Tulorekisteri)**

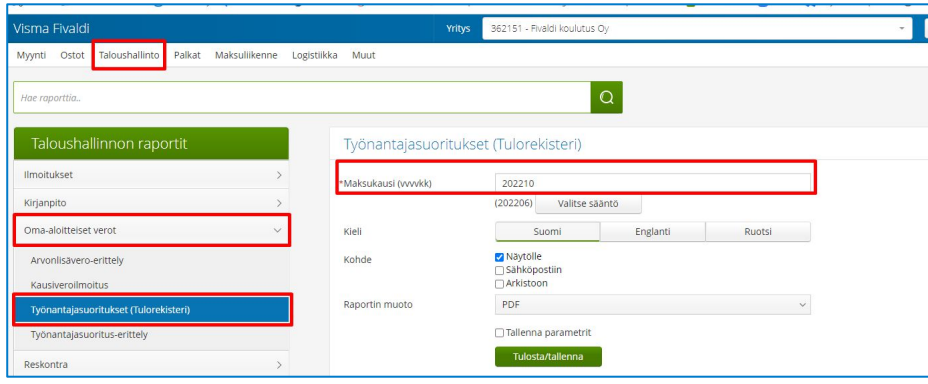

Taloushallinto - Oma-aloitteiset verot

- Työnantajasuoritukset (Tulorekisteri)
	- Lähetetty tulorekisteriin hyväksytetysti Erillisilmoitus
	- Kausiveroilmoituksen perusasetuksiin määritelty verottajan tiedot (Viitteet, maksutili)

# **Kiitos osallistumisesta!**

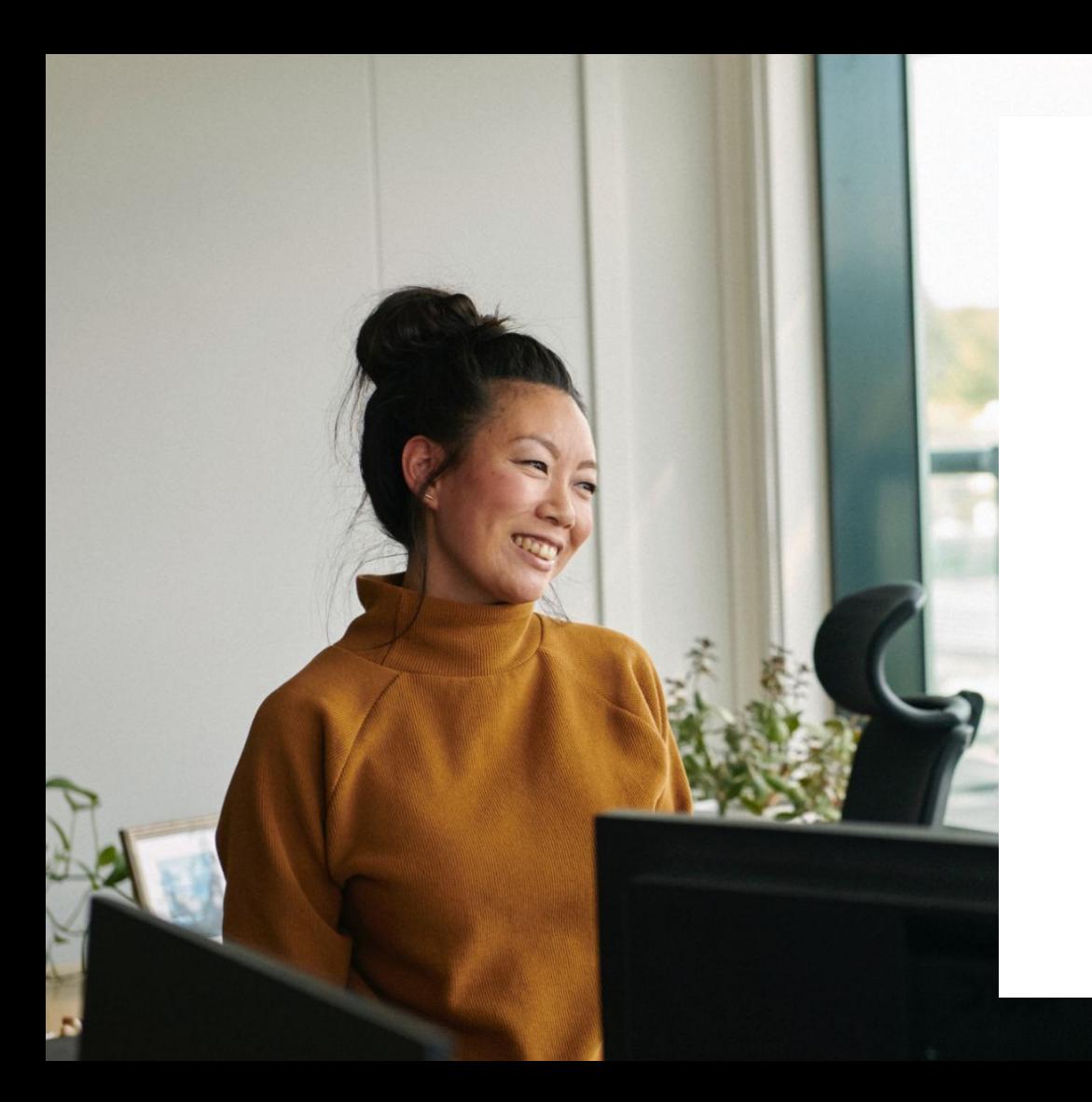

#### Entrepreneurial

#### Responsible

#### Dedicated

Inclusive

Make progress happen

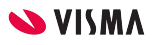